Visión general de la configuración

# **Estación de trabajo virtual HP DL380z Gen9**

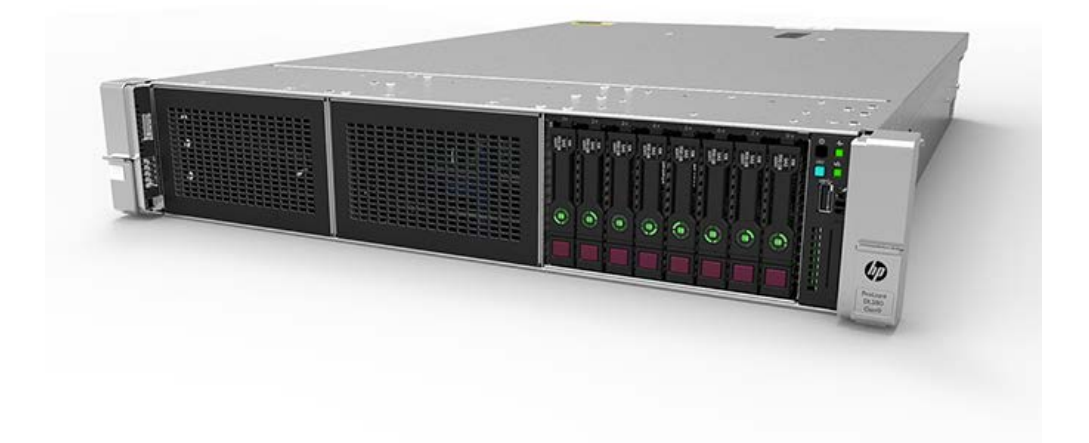

### **Antes de empezar**

**Nota**: Este producto de estaciones de trabajo virtuales se basa en el producto HP ProLiant, por lo que esta documentación contiene referencias a la documentación de HP ProLiant. No obstante, los sistemas operativos compatibles con este producto son diferentes de los sistemas operativos que son compatibles con HP ProLiant. Para obtener más información acerca de los sistemas operativos compatibles con las estaciones de trabajo virtuales, consulte las **[especificaciones rápidas de la Estación de trabajo virtual DL380z Gen9](http://h71069.www7.hp.com/quickspecs/overview.html)** (en inglés).

Para obtener información normativa, medioambiental y de seguridad, consulte la Información de Seguridad y Conformidad para los **[productos de servidores, alimentación, conexión en red y de rack](http://www.hp.com/support/Safety-Compliance-EnterpriseProducts)**.

- Seleccione un lugar de instalación que cumpla con los requisitos detallados del lugar de instalación que se describen en la guía del usuario del servidor.
- Desembale la caja de transporte del servidor y localice los materiales y la documentación necesarios para instalar el servidor.
- Compruebe la compatibilidad con el sistema operativo: para obtener más información acerca de los sistemas operativos compatibles con las estaciones de trabajo virtuales, consulte las **[especificaciones rápidas de la Estación](http://h71069.www7.hp.com/quickspecs/overview.html)  [de trabajo virtual DL380z Gen9](http://h71069.www7.hp.com/quickspecs/overview.html)** (en inglés).

Para obtener información acerca de la preinstalación, consulte la **[Guía del usuario de Estación de trabajo virtual](http://www.hp.com/support/DL380zGen9/docs)  [HP DL380z Gen9](http://www.hp.com/support/DL380zGen9/docs)** (en inglés).

# **Identificación de los componentes**

### Componentes del panel frontal

Modelo SFF (8 unidades)

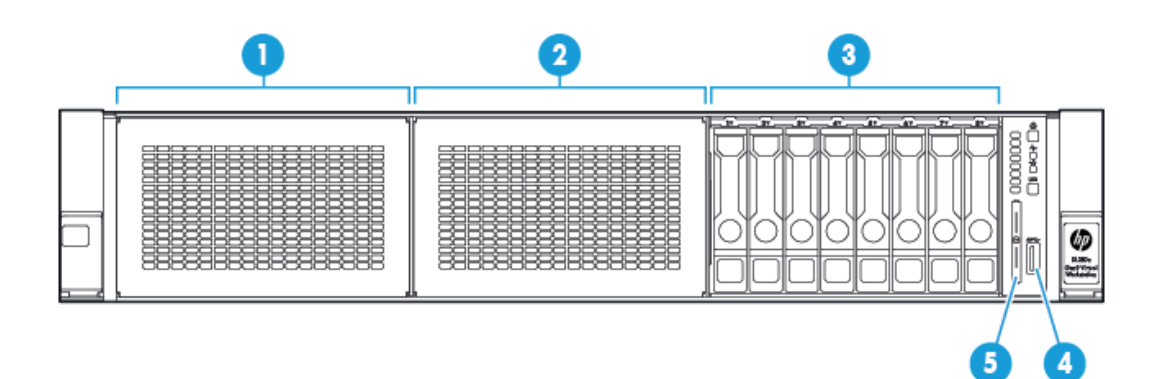

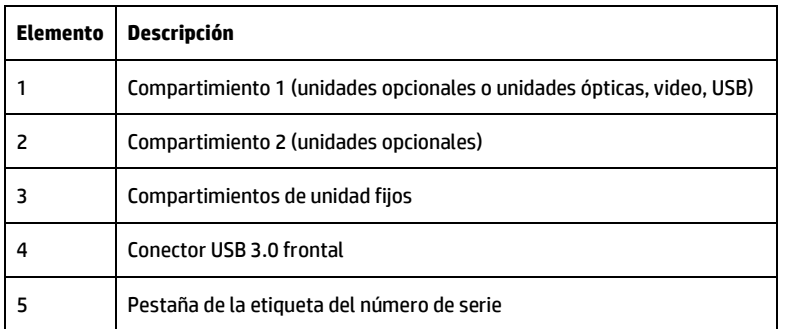

#### Luces LED y botones del panel frontal

Luces LED y botones del panel frontal SFF

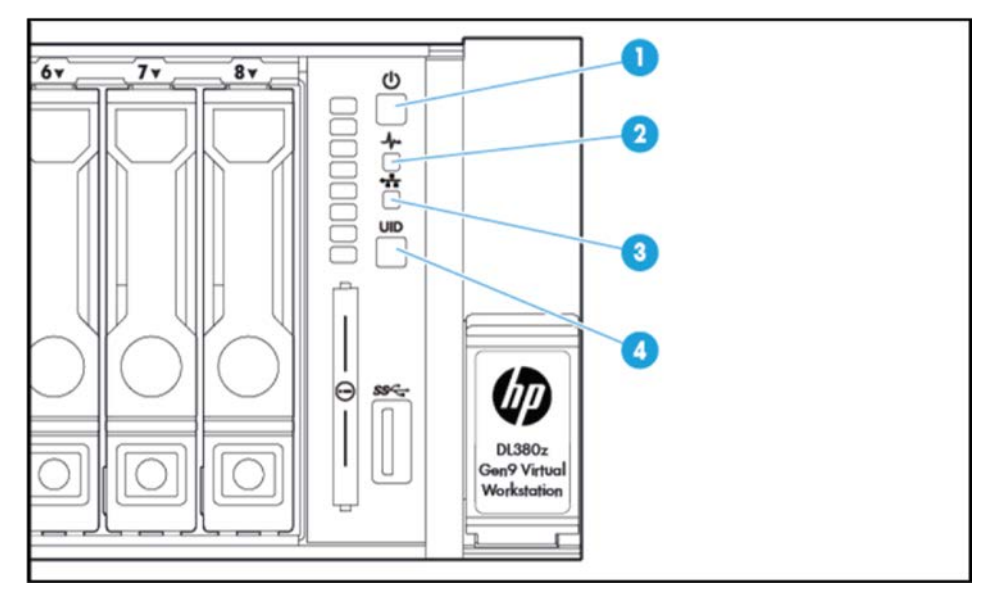

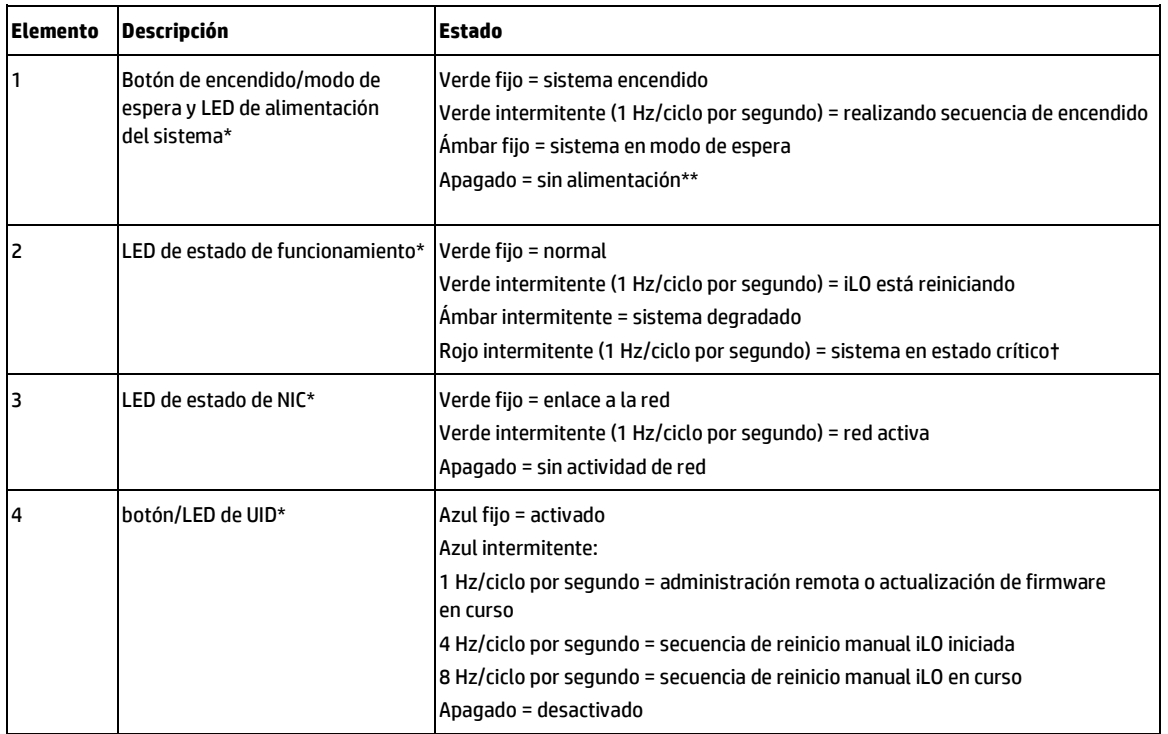

\* Que los cuatro LED descritos en esta tabla se iluminen simultáneamente indica que se ha producido un error de alimentación. Para obtener más información, consulte las definiciones de errores de alimentación en la **[Guía del usuario](http://www.hp.com/support/DL380zGen9/docs)  [de Estación de trabajo virtual HP DL380z Gen9](http://www.hp.com/support/DL380zGen9/docs)** (en inglés).

\*\* No hay alimentación en las instalaciones, el cable de alimentación no está conectado, no hay fuentes de alimentación instaladas, se ha producido un corte de suministro eléctrico o el cable del botón de alimentación está desconectado.

† Si el LED de estado indica un estado degradado o crítico, revise el Registro de gestión integrado del sistema o use el iLO para revisar el estado del sistema.

### Componentes del panel trasero

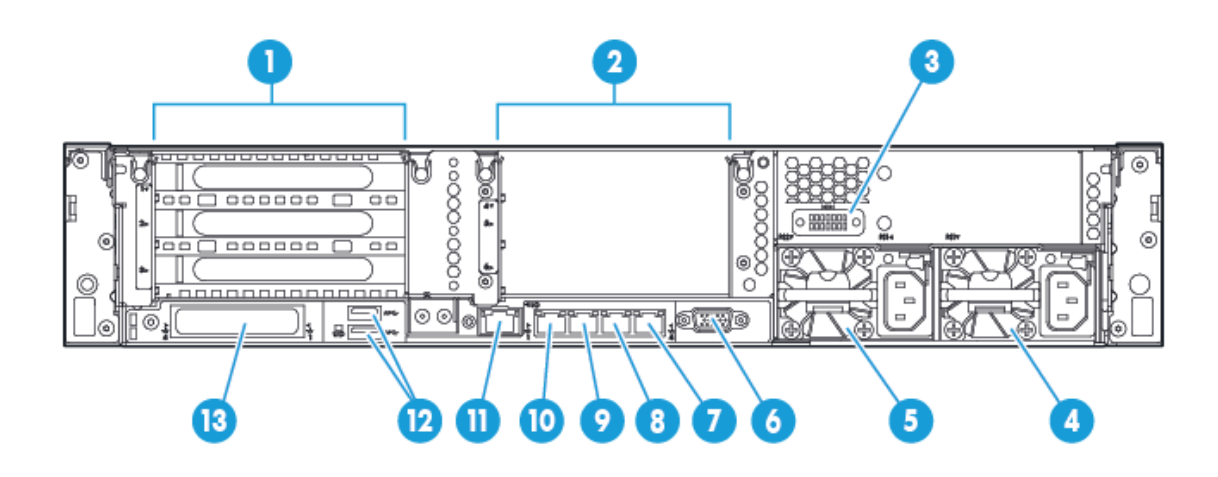

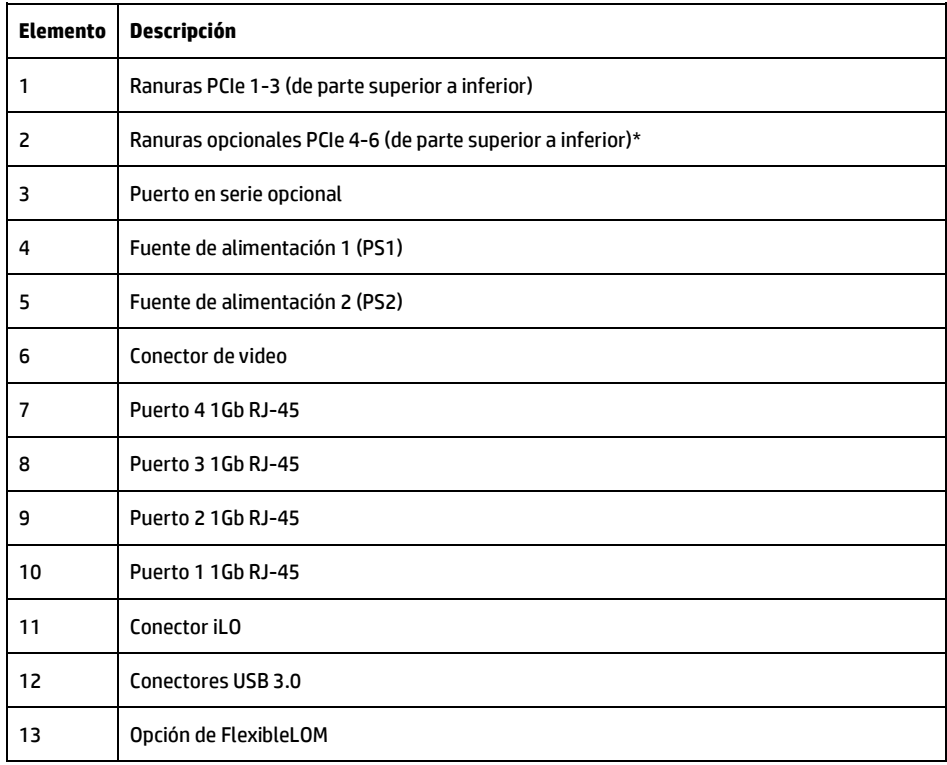

\* Requiere un segundo procesador

# Luces LED y botones del panel trasero

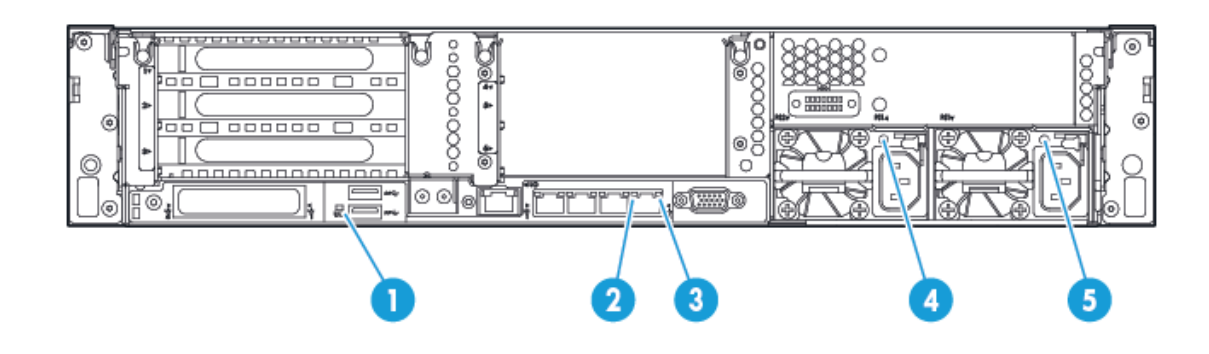

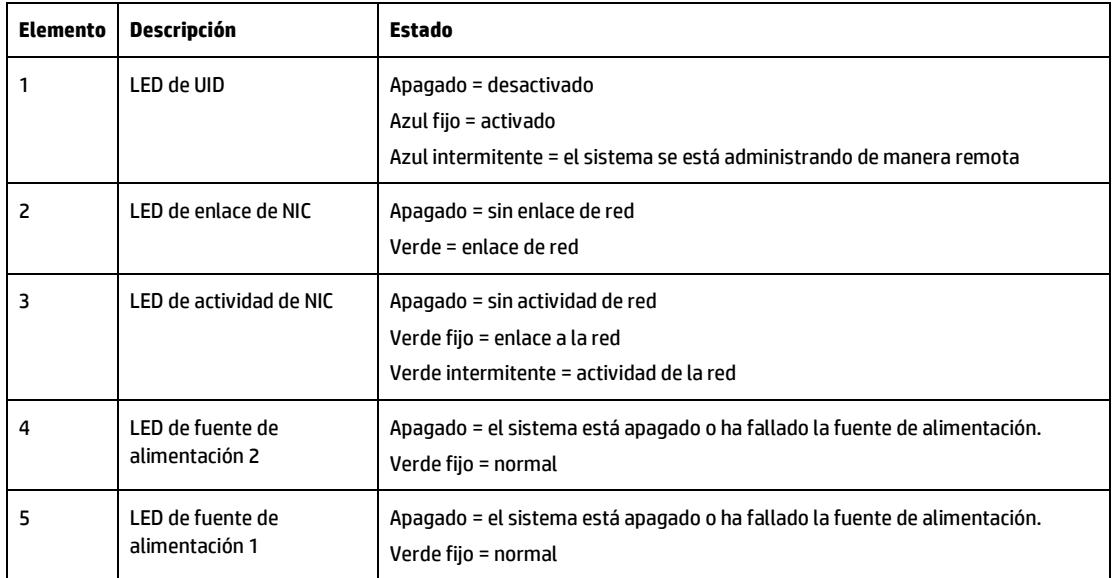

# **Instalar opciones de hardware**

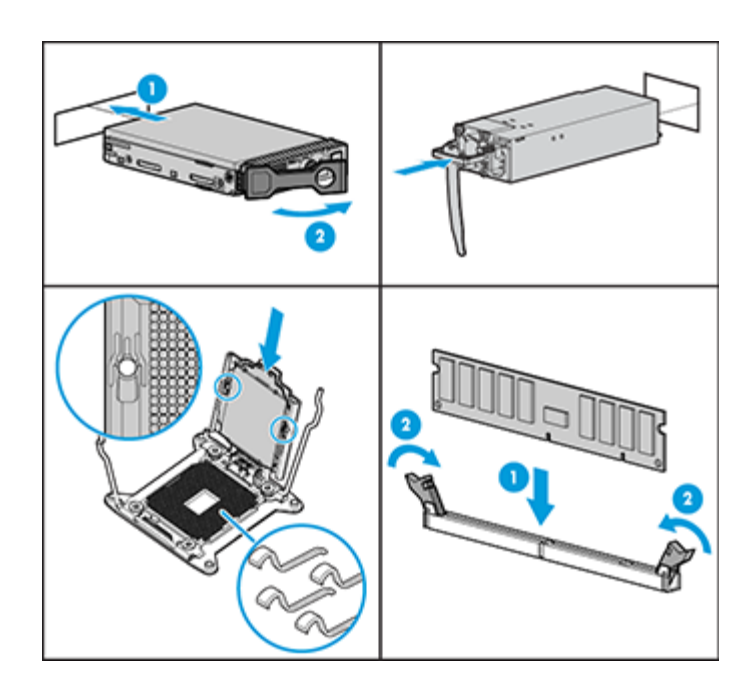

Instalar cualquier opción de hardware antes de iniciar el servidor. Para obtener información sobre las opciones de instalación, consulte la documentación que se suministra con la opción. Para obtener información específica del servidor, consulte la **[Guía del usuario de Estación de trabajo virtual HP DL380z Gen9](http://www.hp.com/support/DL380zGen9/docs)** (en inglés).

#### Instalar el servidor en el rack

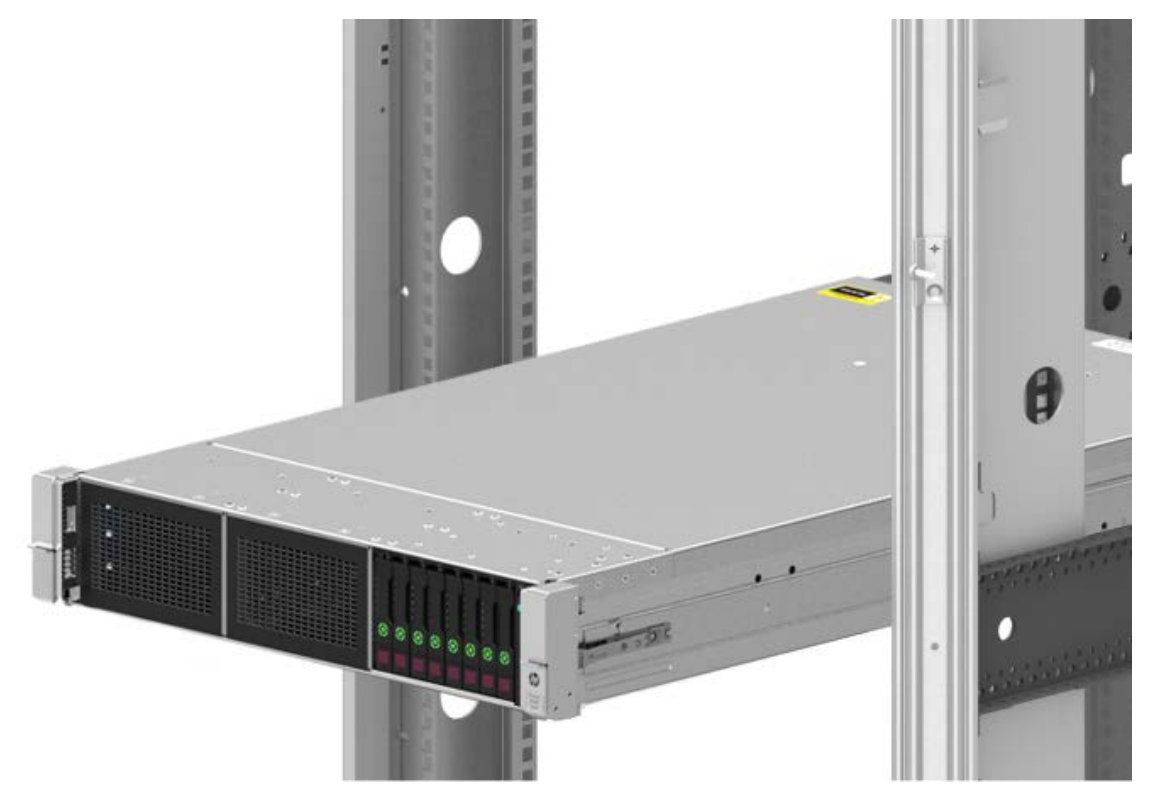

Antes de instalar un servidor, asegúrese de que comprende las siguientes advertencias y precauciones.

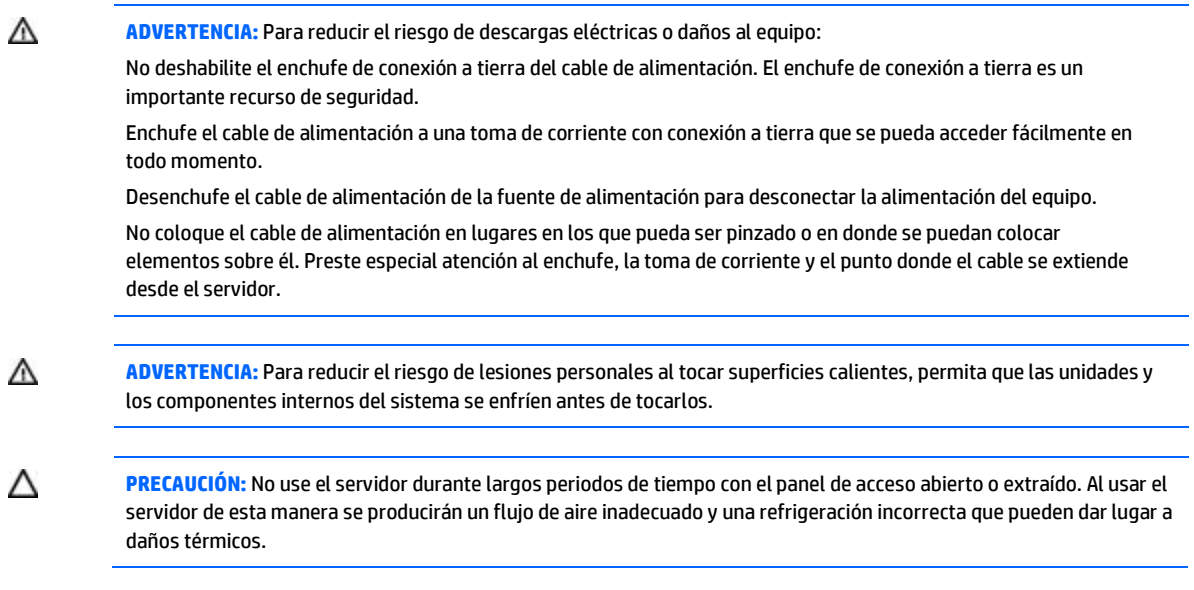

Instale el servidor y el brazo de administración de cables en el rack. Para obtener más información, consulte las instrucciones de instalación que vienen con el sistema de rieles de despliegue rápido 2U.

### Conecte el cableado y los cables de alimentación

1. Conecte el cableado de administración iLO.

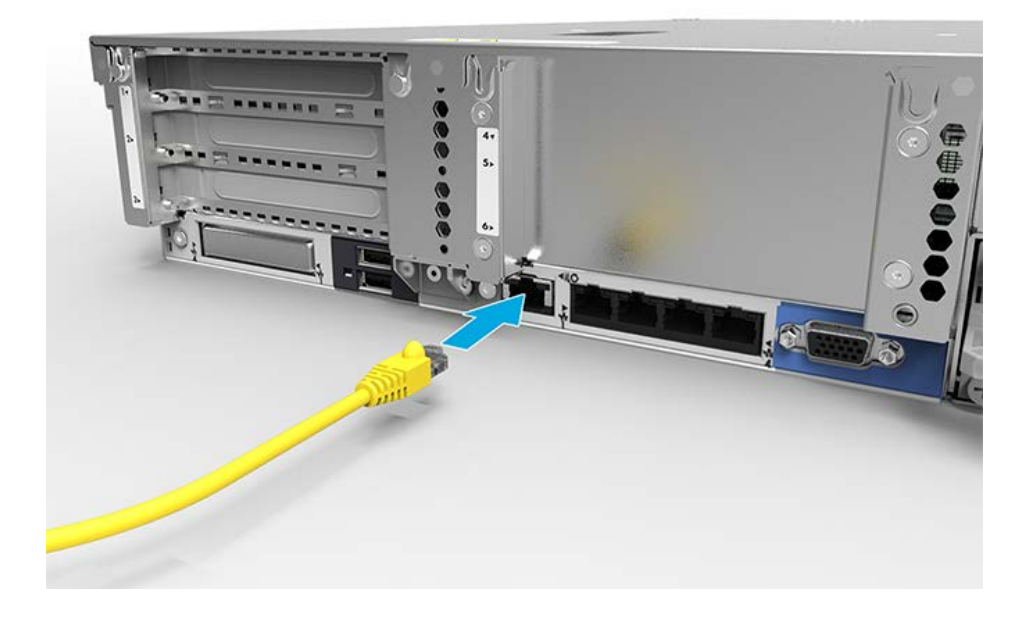

#### 2. Conecte el cableado de red.

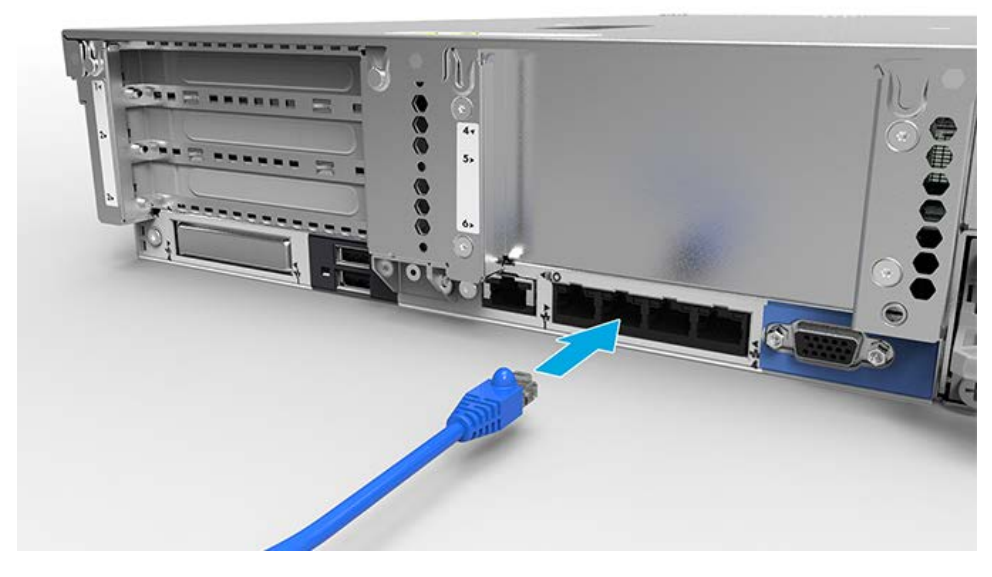

3. Conecte el cable de alimentación a la fuente de alimentación.

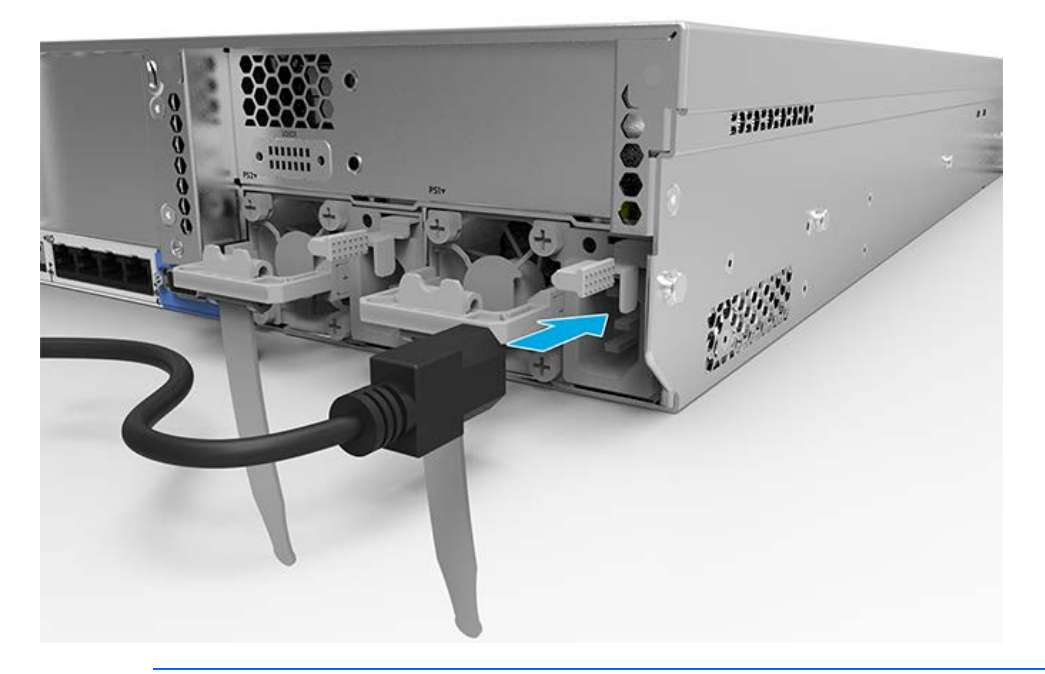

Δ **ADVERTENCIA:** Para reducir el riesgo de descargas eléctricas o daños al equipo:

> No deshabilite el enchufe de conexión a tierra del cable de alimentación. El enchufe de conexión a tierra es un importante recurso de seguridad.

Enchufe el cable de alimentación a una toma de corriente con conexión a tierra que se pueda acceder fácilmente en todo momento.

Desenchufe el cable de alimentación de la fuente de alimentación para desconectar la alimentación del equipo.

No coloque el cable de alimentación en lugares en los que pueda ser pinzado o en donde se puedan colocar elementos sobre él. Preste especial atención al enchufe, la toma de corriente y el punto donde el cable se extiende desde el servidor.

Para obtener información acerca de la conexión del cableado del sistema, consulte la **[Guía del usuario de Estación de](http://www.hp.com/support/DL380zGen9/docs)  [trabajo virtual HP DL380z Gen9](http://www.hp.com/support/DL380zGen9/docs)** (en inglés).

### **Encender y seleccionar opciones de arranque**

- 1. Conecte el cable Ethernet.
- 2. Pulse el botón de encendido/modo de espera.
- 3. Durante el arranque inicial:
	- Para modificar los ajustes predeterminados de configuración ROM del servidor, pulse **F9** cuando se le pida en la secuencia de inicio para acceder a las utilidades del sistema UEFI. De manera predeterminada, las utilidades del sistema UEFI HP se ejecutan en inglés.
	- Si no necesita modificar la configuración del servidor y está listo para instalar el software del sistema, pulse **F10** para acceder a Intelligent Provisioning.

**NOTA:** Si se ha añadido o integrado en el sistema un controlador HP Smart Array, el controlador usará de forma predeterminada una configuración RAID basada en el tamaño y número de unidades instaladas. Para obtener más información sobre la modificación de la configuración predeterminada del controlador, consulte la documentación en el sitio web de HP.

Para obtener más información acerca de la configuración automática, consulte la *Guía del usuario de utilidades del sistema UEFI HP para servidores HP ProLiant Gen9* en el **[sitio web de HP](http://www.hp.com/go/ProLiantUEFI/docs)**.

### **Instalar el software del sistema**

Esta estación de trabajo no se entrega con medios de aprovisionamiento. Todo lo necesario para administrar e instalar el software y el firmware del sistema está precargado en el servidor.

Para que funcione correctamente, el servidor debe contar con un sistema operativo compatible. Para obtener la información más reciente acerca de la compatibilidad con sistemas operativos, consulte las **[especificaciones rápidas de](http://h71069.www7.hp.com/quickspecs/overview.html)  [la Estación de trabajo virtual DL380z Gen9](http://h71069.www7.hp.com/quickspecs/overview.html)** (en inglés).

Para instalar un sistema operativo en el servidor, utilice uno de los métodos siguientes:

• Intelligent Provisioning: iLO incluye Intelligent Provisioning para ofrecer funciones de aprovisionamiento, actualización y despliegue incorporado. Intelligent Provisioning puede configurar el servidor e instalar un sistema operativo.

Para instalar un sistema operativo en el servidor con Intelligent Provisioning (en local o en remoto): a. Conecte el cable Ethernet entre el conector de red en el servidor y una toma de red.

- b. Pulse el botón de encendido/modo de espera.
- c. Durante el POST del servidor, pulse la tecla F10.
- d. Complete la parte de registro y preferencias iniciales de Intelligent Provisioning.
- e. En la pantalla de Inicio 1, haga clic en el botón Configurar e instalar.
- f. Para finalizar la instalación, siga las solicitudes que aparecen en la pantalla. Se requiere una conexión a Internet para actualizar el firmware y el software del sistema.

Para obtener más información acerca de este método de instalación, consulte el **[sitio web de HP](http://www.hp.com/go/ilo)**.

- Instalación del despliegue en remoto: para desplegar un sistema operativo en remoto, use el despliegue de servidor Insight Control para obtener una solución automatizada. Para obtener más información acerca de este método de instalación, consulte el **[sitio web de HP](http://www.hp.com/go/ilo)**.
- Uso de los medios de instalación: para instalar Windows o Linux, use los medios de instalación suministrados con su producto. Use las instrucciones de instalación suministradas con el DVD.

Para obtener actualizaciones adicionales del firmware y del software del sistema, visite el **[sitio web de descargas](http://www.hp.com/support/DL380zGen9/download)**. El software y el firmware deben actualizarse antes de utilizar el servidor por primera vez, a menos que cualquier software o componente instalado requiera una versión anterior.

# **Registro del servidor**

Para obtener servicio más rápido y soporte más eficaz, registre el producto en el **[sitio web de Registro de productos de HP](http://register.hp.com/)**.

# **Información adicional**

Para obtener más información, consulte la documentación de HP DL380z Gen9 en **<http://www.hp.com/support/DL380zGen9/docs>**.

Para obtener información normativa, medioambiental y de seguridad, consulte la *Información de Seguridad y Conformidad para los productos de servidores, alimentación, conexión en red y de rack* disponible en el **[sitio web de HP](http://www.hp.com/support/Safety-Compliance-EnterpriseProducts)**.

HP se compromete a suministrarle la documentación que necesite. Para ayudarnos a mejorar la documentación, háganos llegar cualquier error, sugerencia o comentario [a Comentarios sobre la documentación.](mailto:docsfeedback@hp.com) Cuando envíe sus comentarios, incluya el título del documento y el número de referencia, el número de versión o la dirección URL.

© Copyright 2014 Hewlett-Packard Development Company, L.P. La información aquí contenida está sujeta a cambios sin previo aviso. Las únicas garantías para los productos y servicios de HP están estipuladas en las declaraciones expresas de garantía que acompañan a dichos productos y servicios. La información contenida en este documento no debe interpretarse como una garantía adicional. HP no se responsabilizará por errores técnicos o de edición ni por omisiones contenidas en el presente documento.

Windows es una marca registrada del grupo de empresas Microsoft.

Primera edición: diciembre de 2014

801677-E51

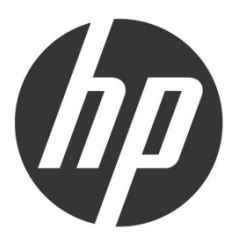